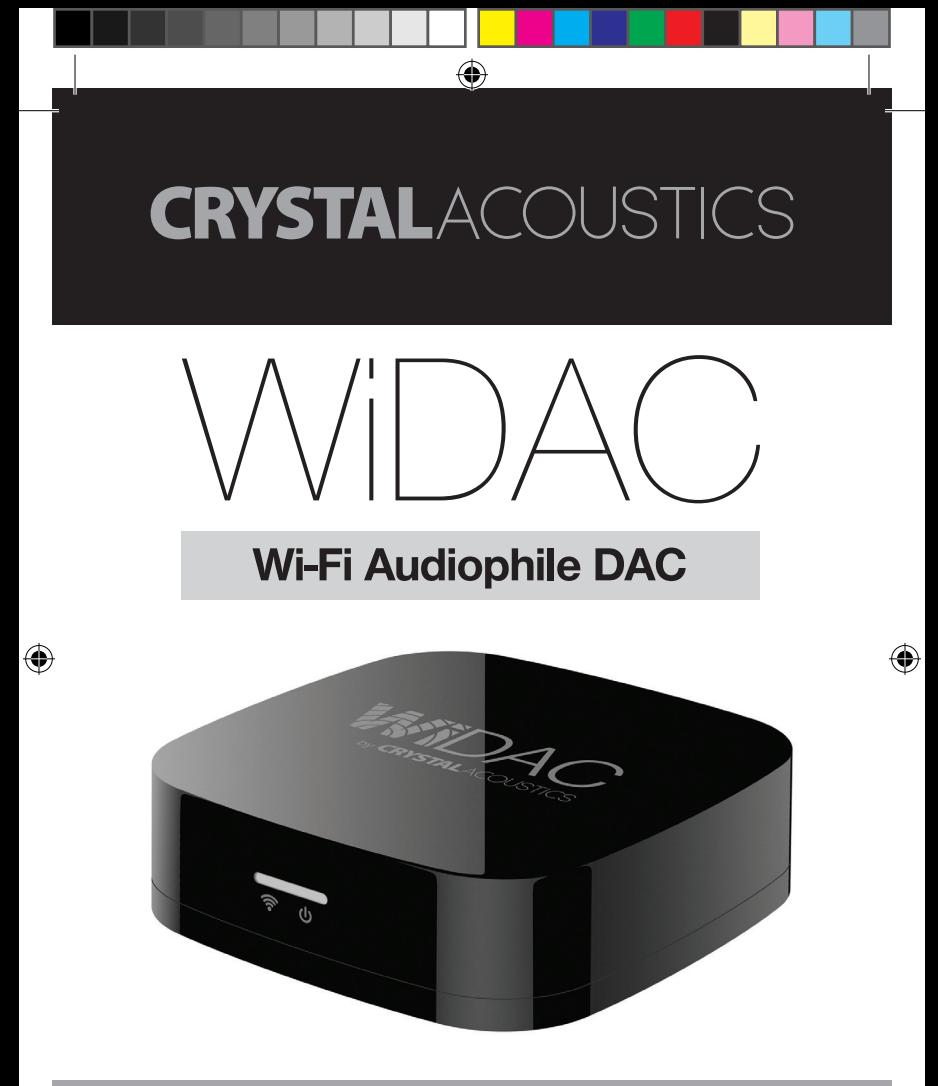

# **User's Manual**

 $\bigoplus$ 

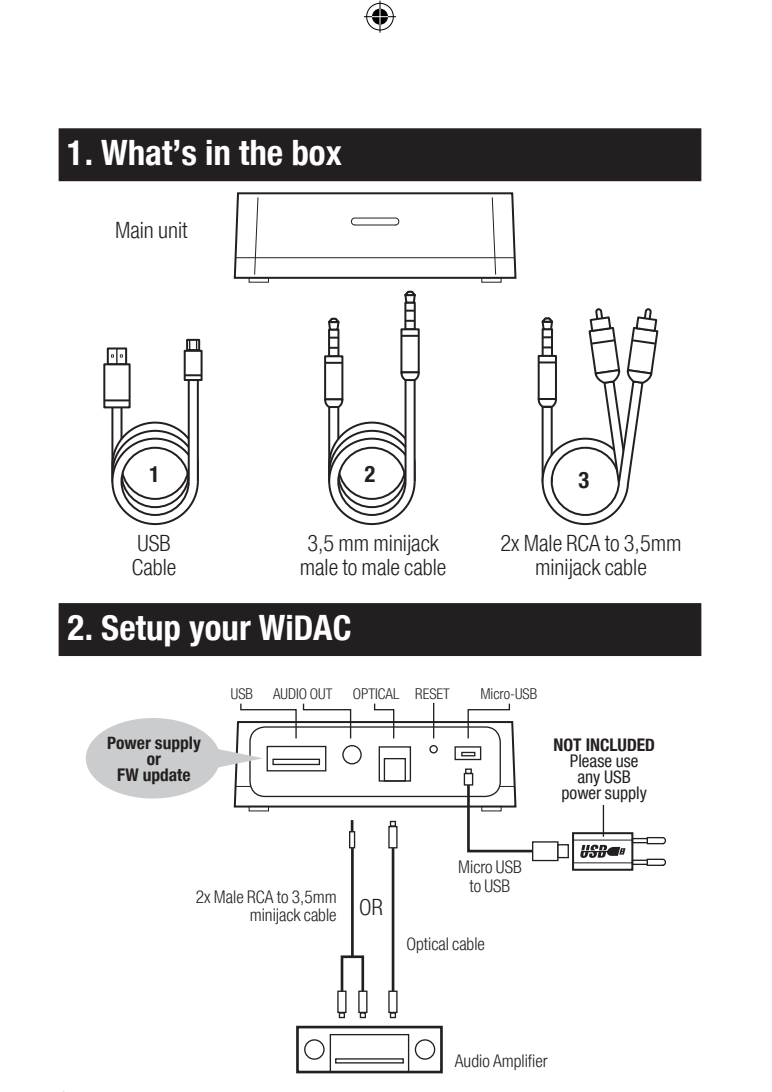

♠

⊕

2

#### **Analogue connection**

#### Your stereo's analogue audio input is a 3.5 mm phone connector

**1.** Connect audio cable 2 to WiDAC's 3.5mm AUDIO OUT connector.

**2.** Connect audio cable 2 to your home stereo system's 3.5mm audio input. Consult your stereo's user's manual for more information on how to accomplish this.

⊕

#### Your stereo's analogue audio input is a stereo RCA connector

**1.** Connect audio cable 3 to WiDAC's 3.5mm AUDIO OUT connector.

**2.** Connect audio cable 3 to your home stereo system's RCA audio inputs. Consult your stereo's user's manual for more information on how to accomplish this.

## **Digital connection**

**1.** Connect one end of a TOSLINK cable (not included) to the optical connector on the WiDAC.

**2.** Connect the other end to an optical (TOSLINK) input of your home stereo system.

**3.** Consult your stereo's user's manual for more information on how to accomplish this.

## **Power Supply Connection**

**1.** Connect the USB power cable to WiDAC's Micro USB power input .

**2.** Plug the other end of the USB power cable to your preferred USB power supply (wall pack, smartphone charger, USB port of TV, USB port of AV receiver, USB port of PC).

# **3. Device Connection**

## **3.1 Direct connection (without Wi-Fi router)**

Direct connection allows streaming of music even without a wi-fi router. The drawback of this configuration is that you cannot browse the WEB and stream music at the same time with your streaming device (smart-phone/tablet/PC), since it is directly connected to WiDAC and not your wi-fi router. It is strongly recommended that you use this type of connection only when there is no wi-fi router available.

⊕

#### Connection steps:

1. Apply power to WiDAC

2. In your streaming device (smart-phone/tablet/PC) search for WiDAC in the available wi-fi networks (no password needed) and press connect 3. Follow the steps of Chapter 4 to play your favorite music

⊕

#### **3.2 Connection through Wi-Fi Router**

This connection requires the presence of a wi-fi router.

#### Connection steps:

1. Apply power to WiDAC

2. In your streaming device (smart-phone/ tablet/PC) search for WiDAC in the available wi-fi networks (no password needed) and press connect

3. Scan the QR code (found on the bottom of WiDAC) with your streaming device. Alternatively, you can open your favorite web browser and in the address field, type: http://192.168.222.254. The configuration page of WiDAC will appear

4. Select "Internet Connection"

5. In the new page you will see all the available wi-fi networks together with their relevant signal strength (if you cannot see

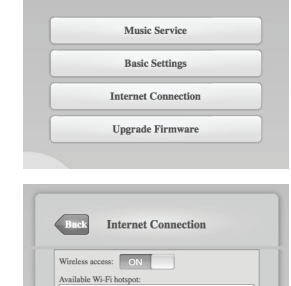

 $\theta$  $\ddot{a}$  $\mathbf{a}$  $\ddot{\mathbf{a}}$ 今  $\theta$ 

your wi-fi network, please try placing WiDAC to a position closer to your wi-fi router).

6. Select your wi-fi network and in the pop up window, type the password you are using to connect to your wi-fi router

7. You will need to reconnect now to your wi-fi router

8. Follow the steps of Chapter 4 to play your favorite music

# **4. Playing Music**

Depending on your operating system, please select the proper way of playing music

⊕

## **4.1 IOS**

- 1. Slide upwards to access the Control Center
- 2. Press the AirPlay button and select WiDAC as a music destination
- 3. Play your music as you would do for local playback

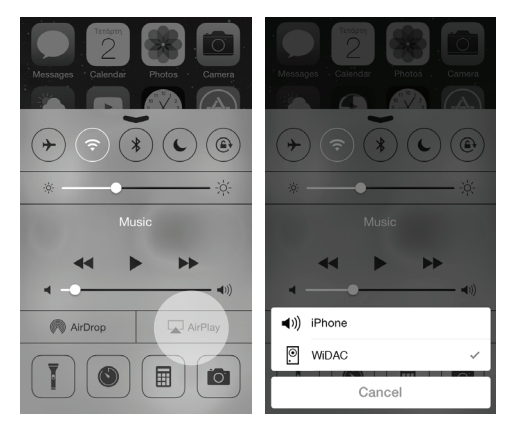

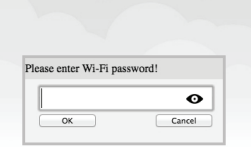

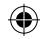

## **4.2 Android**

1. If your phone is not equipped with DLNA application, go to Google Play store and download/install a relevant application (eg. BubbleUPNP, iMediaShare).

⊕

2. Run the DLNA application and from the devices menu, select WiDAC as the target device (DLNA renderer)

3. Play your music as you would do for local playback

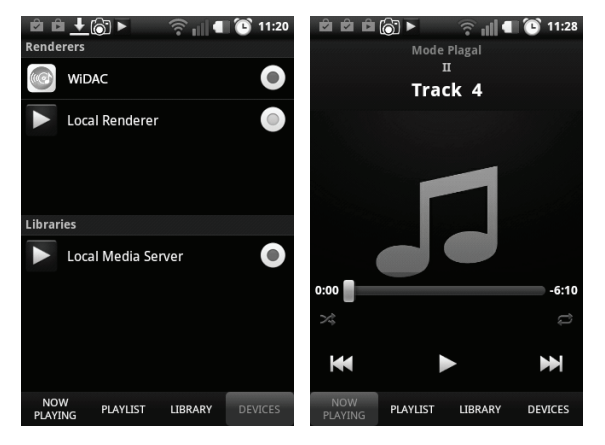

## **4.3 PC**

1. If your PC does not have a DLNA streaming application (first generations of Windows OS), download/install a relevant application (eg. Windows Media Player 11). 2. Run the DLNA application and from the devices menu, select WiDAC as the target device (DLNA renderer)

3. Play your music as you would do for local playback

# **5. Tips**

1. WiDAC max distance to wi-fi router is less than 100m. In case you are experiencing music breaks during playback please move WiDAC closer to your wi-fi router.

2. Avoid having big objects or thick walls between WiDAC and wi-fi router.

3. Metal objects, concrete and tampered glass can deteriorate signal performance, hence reducing the maximum effective distance.

5. Special formats, with special sampling rates or bit resolutions, may result in problematic playback.

6. It is strongly recommended to restart both wi-fi router and WiDAC in case you are experiencing abnormal behavior in music playback.

7. If you are experiencing noise on top of the audio playback, then your power supply is not very stable (high voltage ripple at the output). Try using another 5V USB power supply.

8. If for any reason you need to restart WiDAC back to the factory defaults perform the following steps:

- A. Press RESET button for 3-5 sec
- B. Remove power
- C. Apply power after 10sec

The above procedure is really useful if you want to return to Direct Connection or if you have entered wrong wi-fi password during the configuration.

# **6. Safety Warnings**

- WiDAC requires your full attention in order to be properly installed.
- Do not use WiDAC near water(for example, a bath tub, wash bowl, kitchen sink, laundry tub, wet basement, swimming pool, or other areas located near water).

- Clean with dry cloth.
- Unplug the WiDAC before cleaning.
- Install WiDAC far away from heat sources.
- Use only the attached accessories.
- Unplug the WiDAC when unused for long time.

#### **Techncal Specifications**

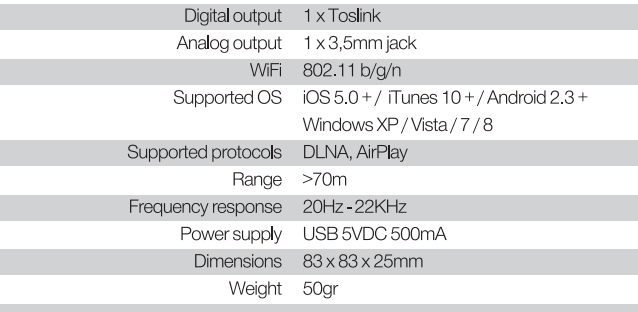

⊕

 $\bigoplus$ 

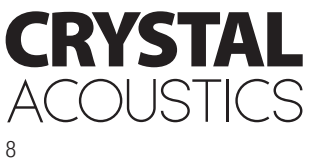

**www.crystalacoustics.com**

⊕

€